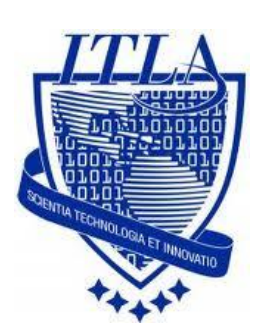

Instituto Tecnológico Las Américas

(ITLA)

Sistemas Operativos 3 (SO3)

Daniel Alejandro Moreno Martínez

Matrícula: 2010-2946

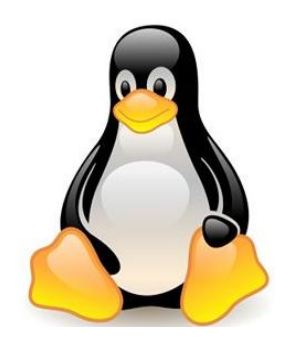

# **How to**

i i i How to: Creación de usuarios, grupos y asignación de permisos !!!

# **Creación de Usuarios, Grupos y Asignación de Permisos**

A continuación en la siguiente práctica procederemos a crear cuentas de usuarios, grupos de usuarios y además asignarle permisos.

Un **usuario** es un individuo que utiliza una computadora, sistema operativo, servicio o cualquier sistema, por lo tanto no podemos asignarles los mismos permisos a todos los usuarios, eso es algo que vamos a aprender aquí.

La práctica que vamos a realizar a continuación está orientada al sistema operativo **CentOS (Distribución basada en Linux).**

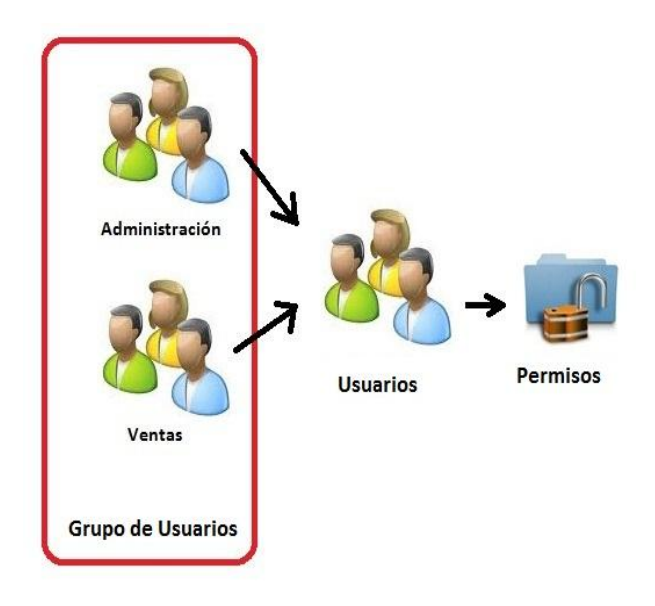

Para crear un usuario se debe modificar el archivo **/etc/passwd.** Podemos hacerlo de forma segura utilizando el comando de linux **vipw** (sirve para bloquear el archivo mientras lo estés modificando de forma que nadie más pueda editarlo).

## **Creación de Usuarios**

Lo primero que debemos hacer es abrir una terminal, esto lo hacemos dando click derecho en el escritorio.

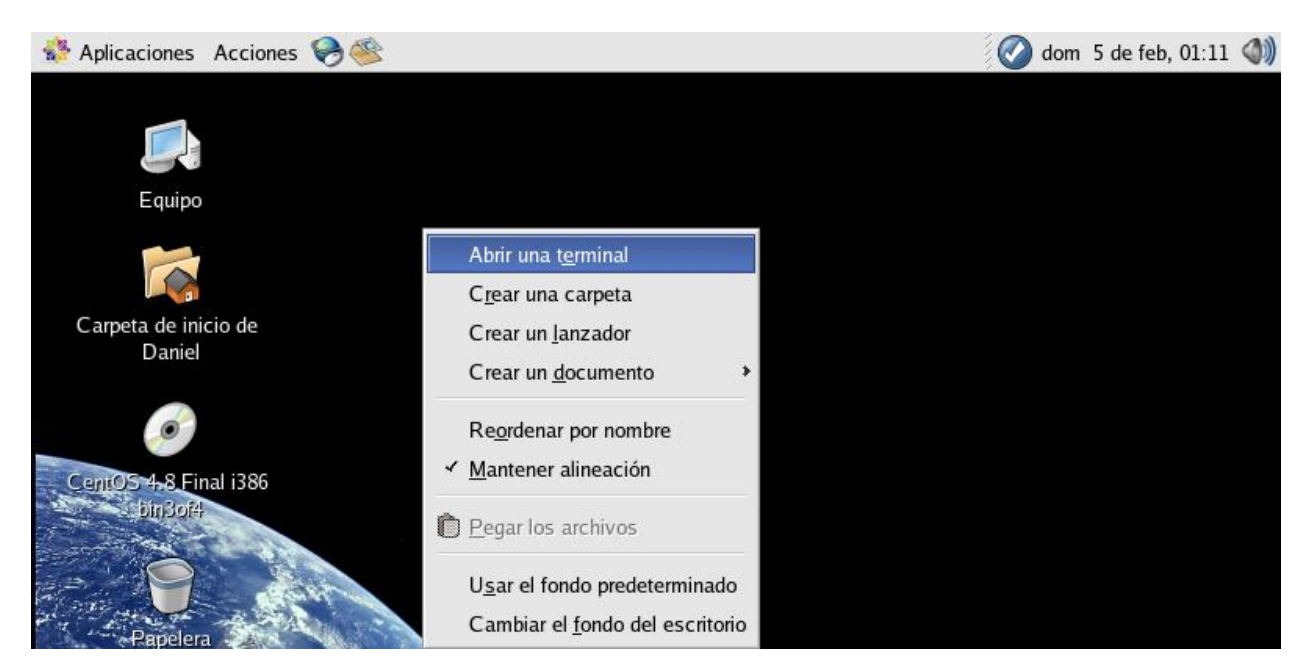

Luego nos aparecerá la terminal donde procederemos a introducir los comandos a utilizar. El primer comando que utilizaremos es el **comando Su –** para pasar al **modo root** > luego introducimos el **password del usuario root.**

Para crear un usuario, debemos pasar a modo **root** y utilizamos la línea de comando **useradd** para crear un usuario, en este caso llamado **Daniel,** y le pondremos un **UID** manualmente. *En sistemas tipo Unix*, los usuarios son representados por un identificador de usuario, normalmente abreviado como **UID.** Las características básicas son: \* El rango de los valores de los **UID** varía entre los diferentes sistemas. \*\* *Como mínimo los UID* deben estar comprendidos entre **0 y 32,767.** En este caso el que vamos a utilizar es **1000.**

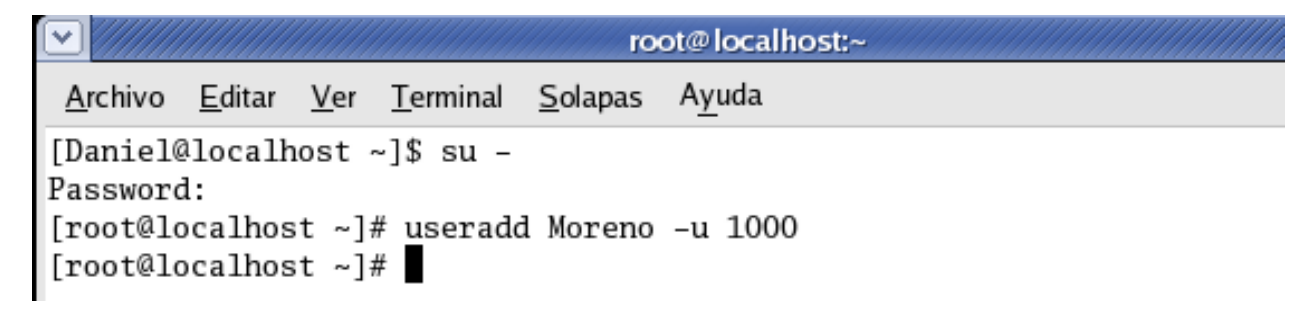

Para definir la contraseña de este usuario utilizamos el comando **passwd,** seguido del **nombre de usuario** al que le vamos a definir dicho password.

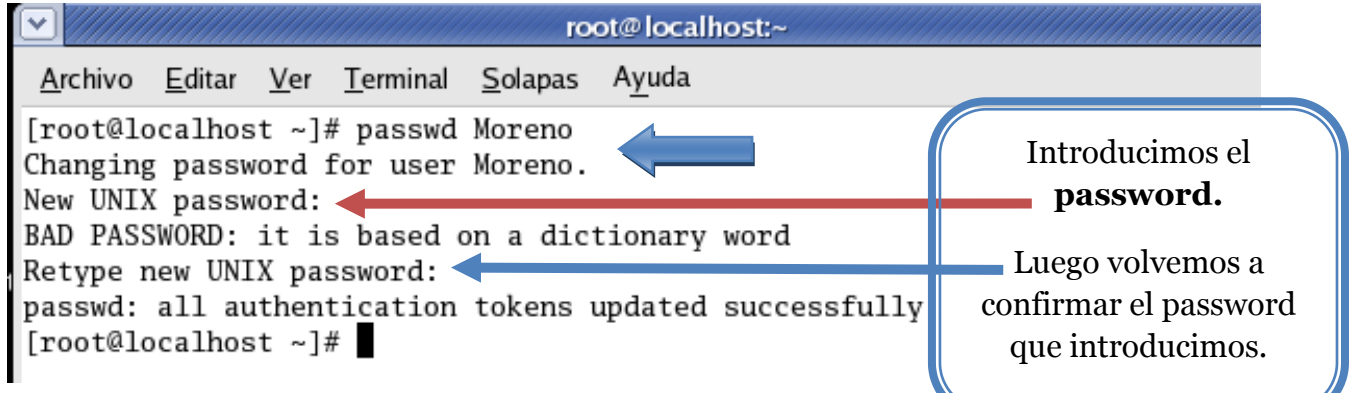

Una vez creado el nuevo usuario, podemos terminar la sesión como **root** y **logearnos**  como **NelsonMosquea.** *Lo hacemos de la siguiente forma.*

Damos click en Acciones y luego en Terminar sesión, Luego nos pide que introduzcamos **el nuevo usuario** creado y por **último la password** que definimos para este.

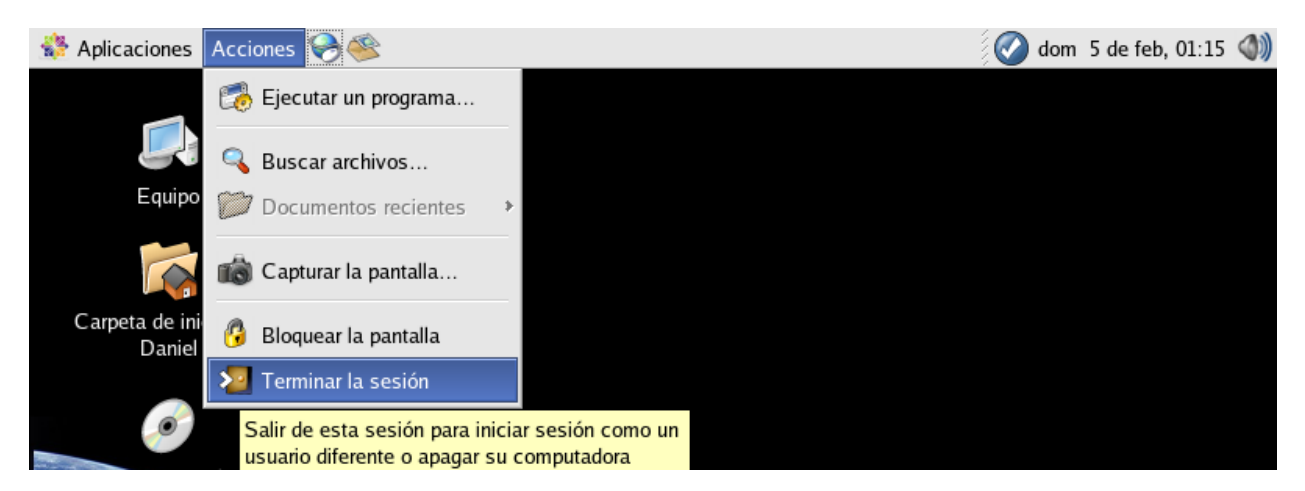

Aquí Seleccionamos **Terminar la sesión** y hacemos clic en **Aceptar** para logearnos en el nuevo usuario.

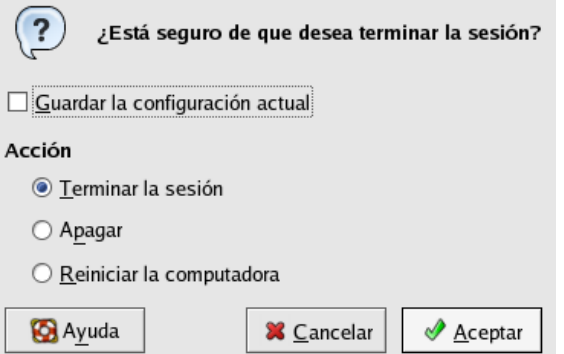

Aquí procedemos a logearnos con el usuario que acabamos de crear. Introducimos el nombre y la contraseña o password del usuario.

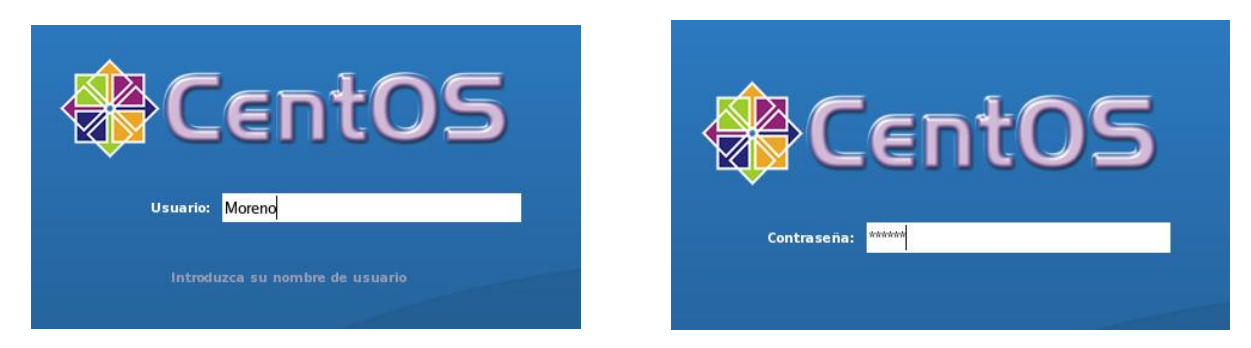

Esperamos mientras carga la configuración del usuario.

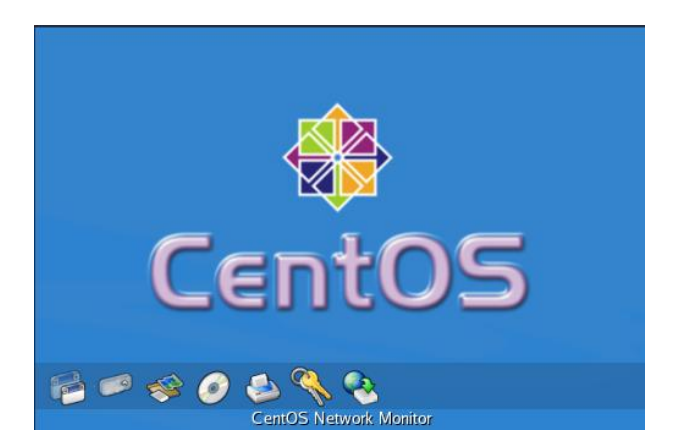

Luego de esto podremos ver cómo hemos iniciado sesión con **nuestro nuevo usuario.**

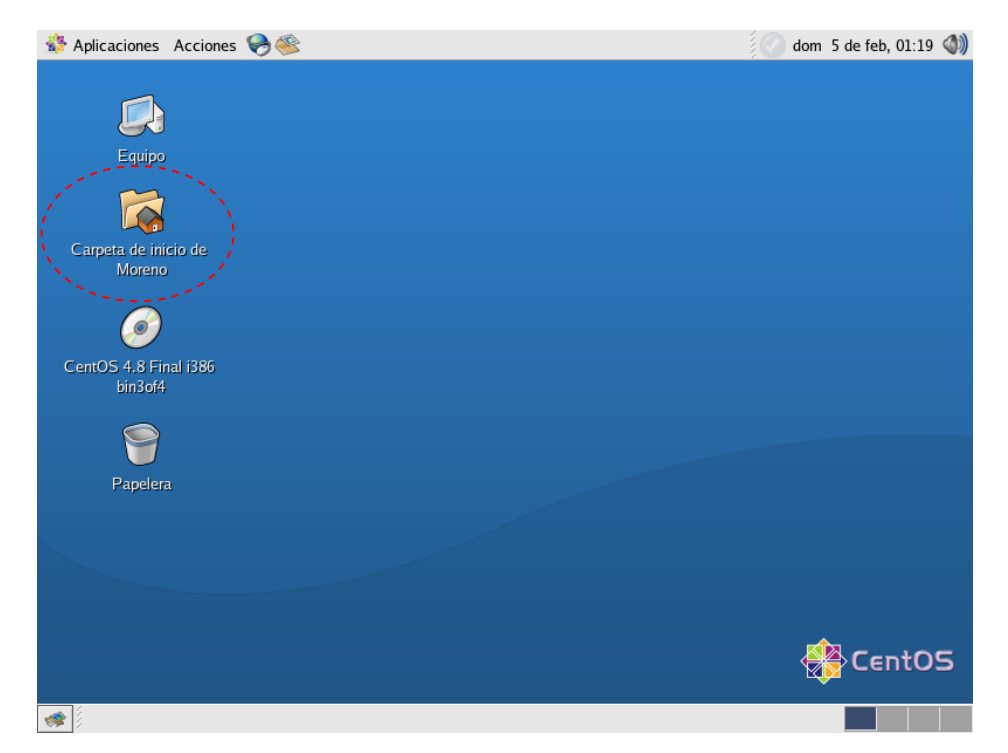

Dentro de nuestro usuario **"Moreno",** podemos ver nuestro directorio con el comando **pwd** (En este caso, **/home/Moreno).** Para ver que no tenemos permisos para acceder a las home de otros usuarios, podemos intentar cambiar de directorio para entrar en algún home. Al ejecutar, por ejemplo, **cd /home/Daniel**, nos dará un error indicando que no tenemos *los permisos.*

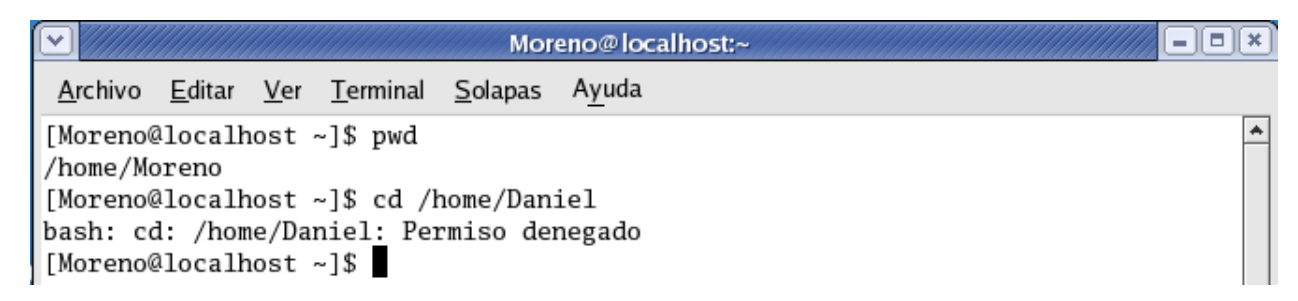

Ahora vamos a volver al usuario root, para comprobar que nuestro usuario está añadido en **/etc/passwd.** Para esto, podemos usar la orden **more /etc/passwd.**

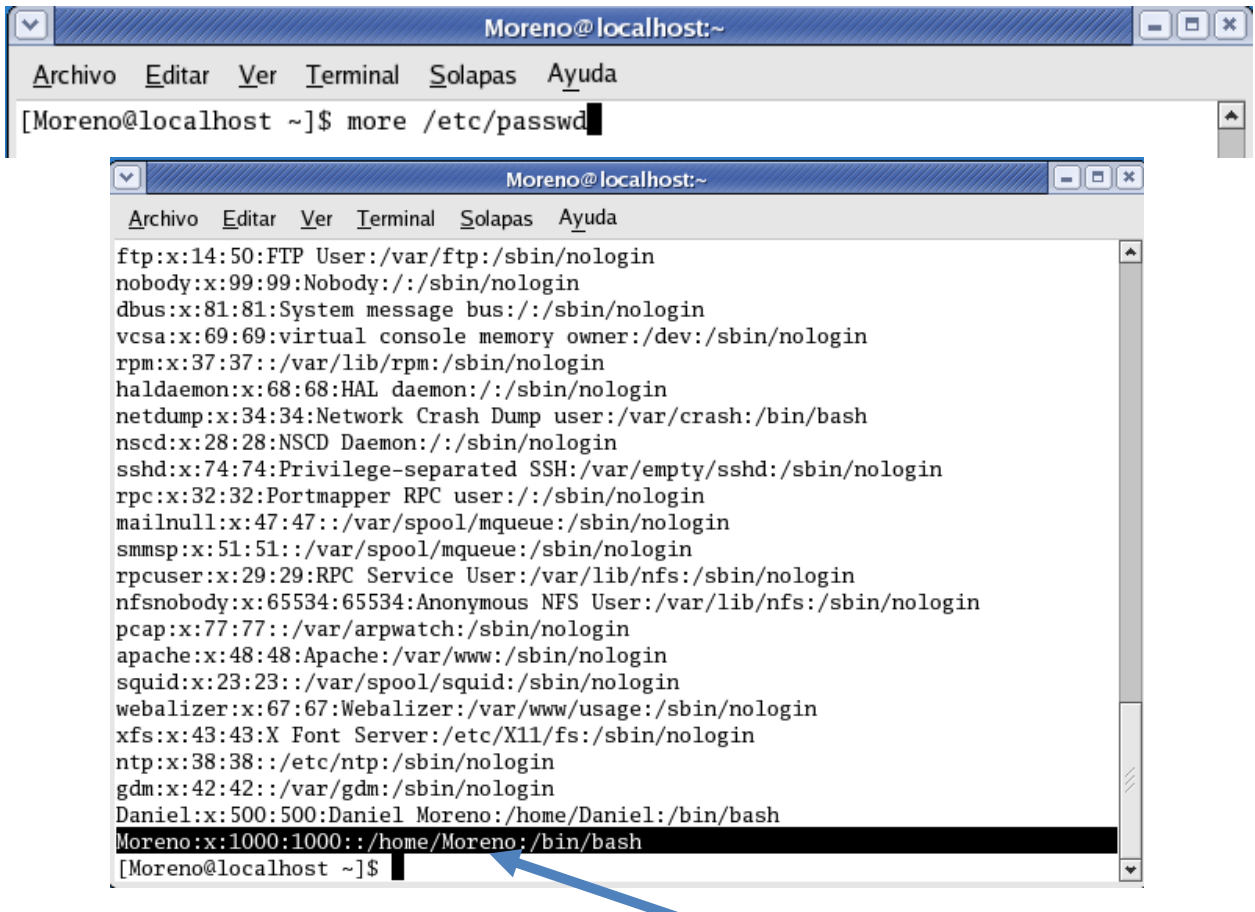

Al final del archivo aparece nuestro usuario **Moreno, con el UID 1000.** Seguramente se habrán fijado que en el campo de contraseña, aparece **una x.** Esto es porque por defecto se instala un programa llamado **shadow** que oculta las contraseñas cifradas en otro archivo **(/etc/shadow).**

También tenemos el comando **adduser,** con el cual también podemos agregar usuarios.

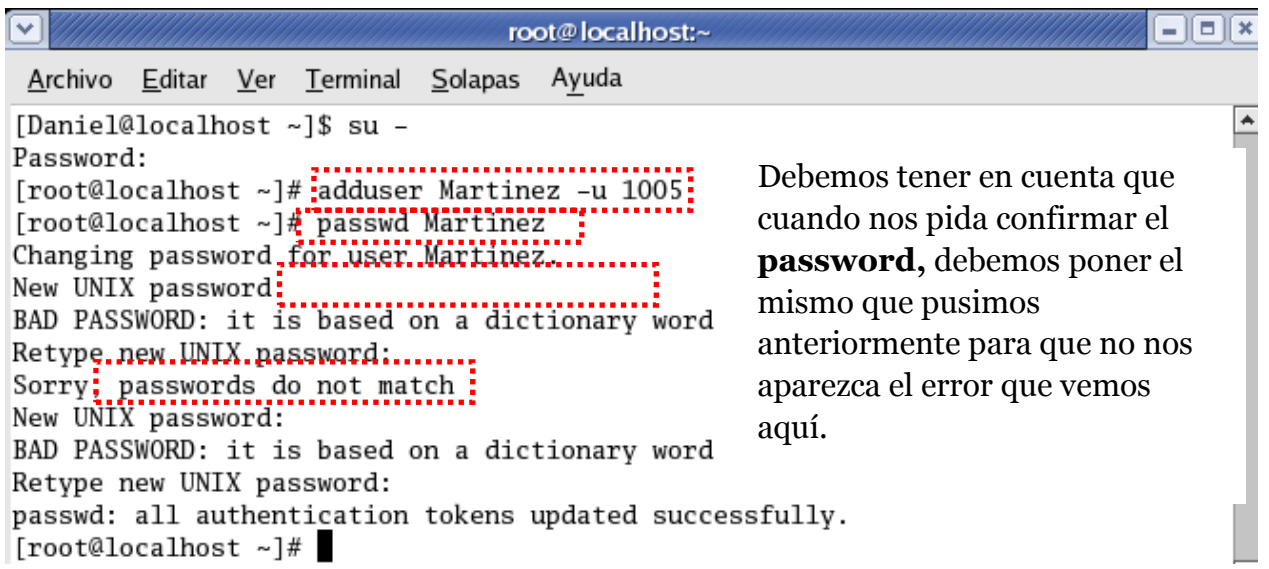

Para cambiar el **password** a un usuario escribimos **passwd** *nombre de usuario* **y nos pedirá la nueva passwd.**

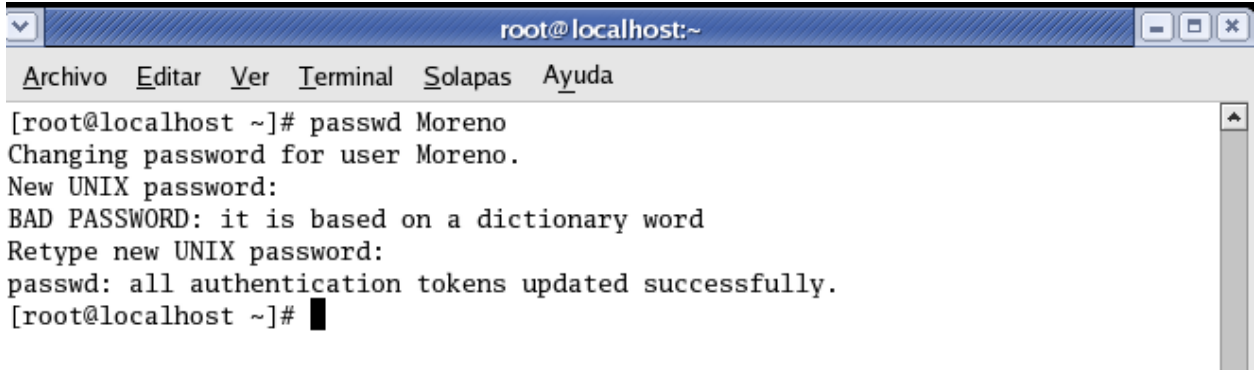

Para expirar la **passwd** de un usuario escribimos **usermod –e 05/01/2012** que en este caso es la fecha de expiración y **el nombre del usuario.**

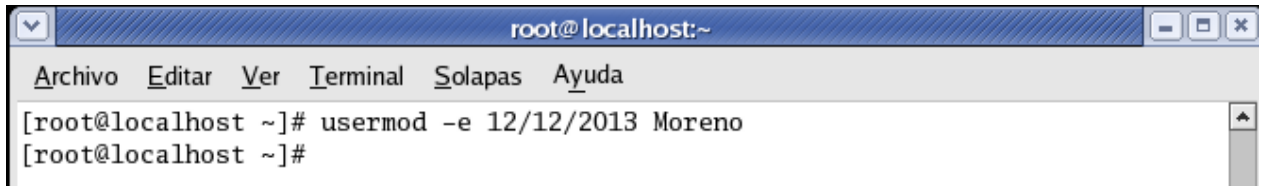

Para eliminar un usuario utilizamos el comando **userdel** y para el eliminar el directorio **home del usuario utilizamos rm –r /home/ (nombre de usuario).** El programa nos pregunta también si queremos eliminar los archivos de configuración dentro del home.

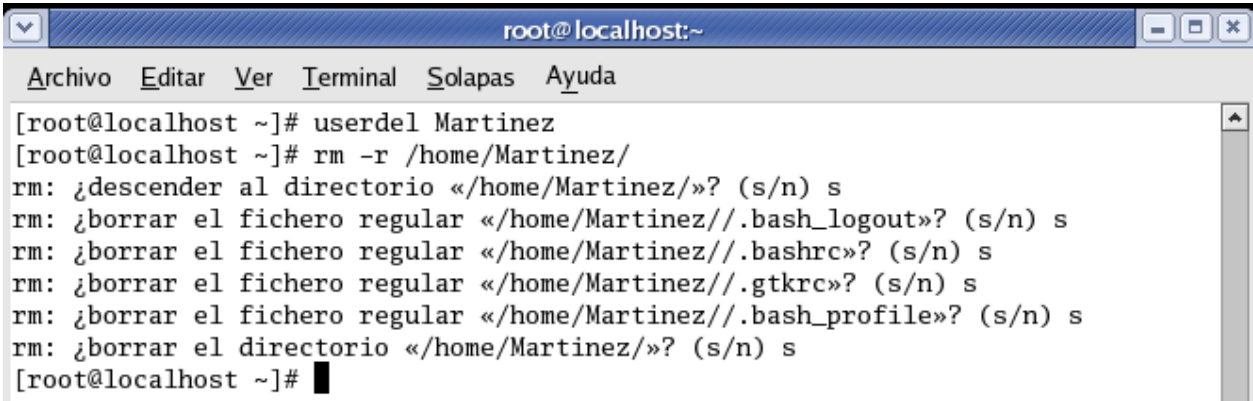

De este forma nuestro usuario ha sido eliminado totalmente de nuestro sistema.

### **Creación de grupos de usuario**

A continuación procederemos a crear grupos con el comando **groupadd** y eliminarlos con el comando **groupdel.**

Por ejemplo, podemos crear el grupo **Contabilidad** con el comando **groupadd Contabilidad.**

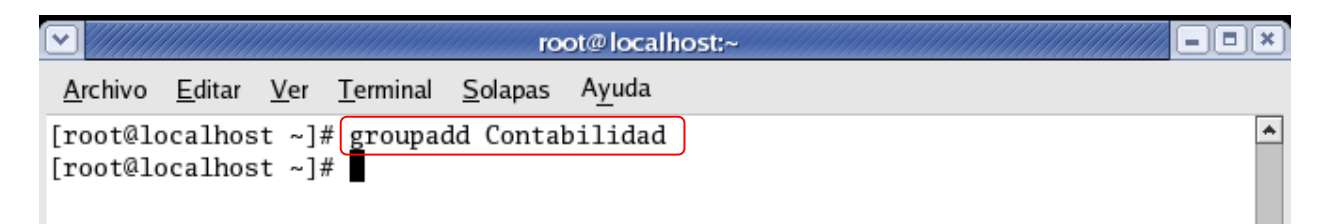

Si queremos agregar el **usuario Moreno** a este grupo utilizamos el siguiente comando.

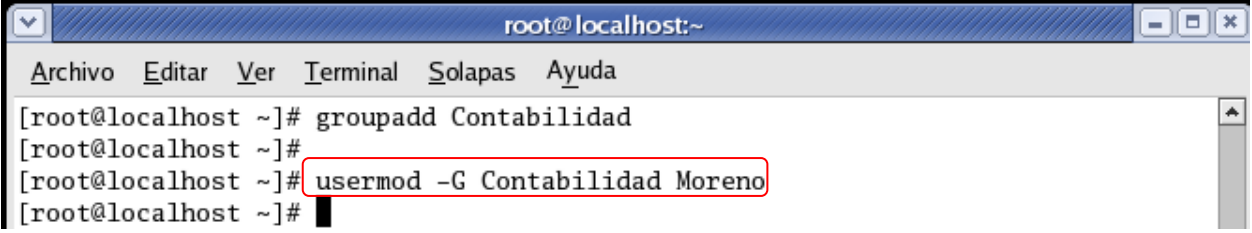

Con esa orden, añadimos al **usuario Moreno** al grupo **Contabilidad.** Si nos dirigimos de nuevo al **archivo /etc/group**, veremos el grupo **Contabilidad**, conteniendo por ahora al usuario **Moreno.**

Para comprobar escribimos **groups y el nombre de usuario** y nos dirá los grupos a los que pertenece el usuario.

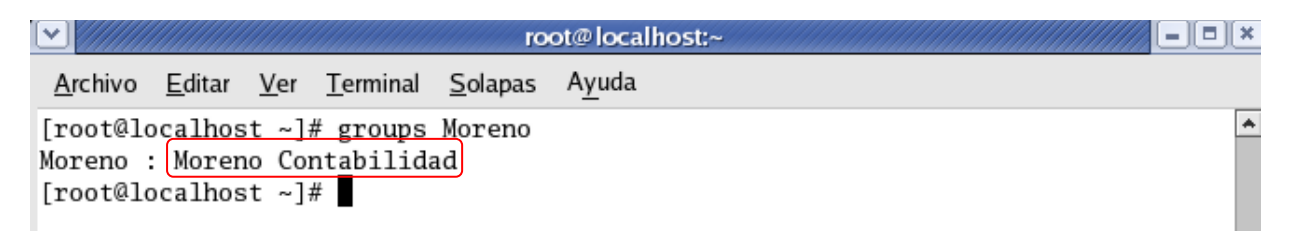

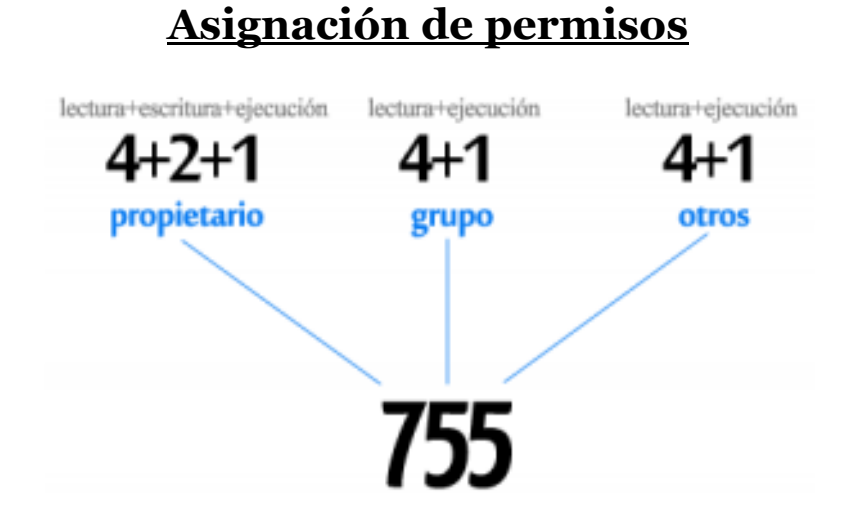

El sistema **de permisos en Linux** se basa en un esquema de *usuarios/grupos* que lo convierte en la base principal de la seguridad en Linux, a estos usuarios y grupos se les asignan distintos derechos sobre los *archivos y directorios.*

Esta es una de las características que ayudan a que Linux sea **casi inmune a los Virus de computadora**, los virus deben ser capaces de escribir sobre un archivo para poder infectarlo y ejecutarse de alguna manera para poder infectar más archivos, con el sistema de *permisos de Linux* los virus no pueden copiarse a cualquier archivo, si el usuario carece de permisos el virus no podrá infectar más archivos y por lo tanto *no podrá reproducirse.*

#### **Los permisos anteriormente mencionados son tres:**

**r: read (lectura):** Cuando el permiso de lectura está activo sobre un directorio significa que *se podrá listar los recursos almacenados en él,* si está asignado a un archivo se podrá leer su contenido.

**w: write (escritura):** Cuando el permiso de escritura está activo sobre un directorio significa que se *podrá crear y borrar archivos en su interior,* si está activado para un archivo significa que se podrá modificar su contenido.

**x: execute (ejecución):** Si el permiso de ejecución está activo sobre un directorio significa que el *usuario podrá realizar otras funciones dentro de él* mediante los otros permisos de lectura y escritura, y si está activo sobre un archivo se podrá ejecutarlo desde la línea de comandos.

Linux dispone de 3 comandos que permite cambiar los permisos, el propietario y el grupo de un archivo y/o directorio respectivamente:

**Comando chmod:** se utiliza para cambiar los permisos del archivo o directorio. *\$ chmod [permisos] [archivo/directorio] [opciones]* 

**Comando chown:** se utiliza para cambiar el propietario del archivo o directorio. *# chown [nuevo usuario propietario] [archivo/directorio] [opciones]* 

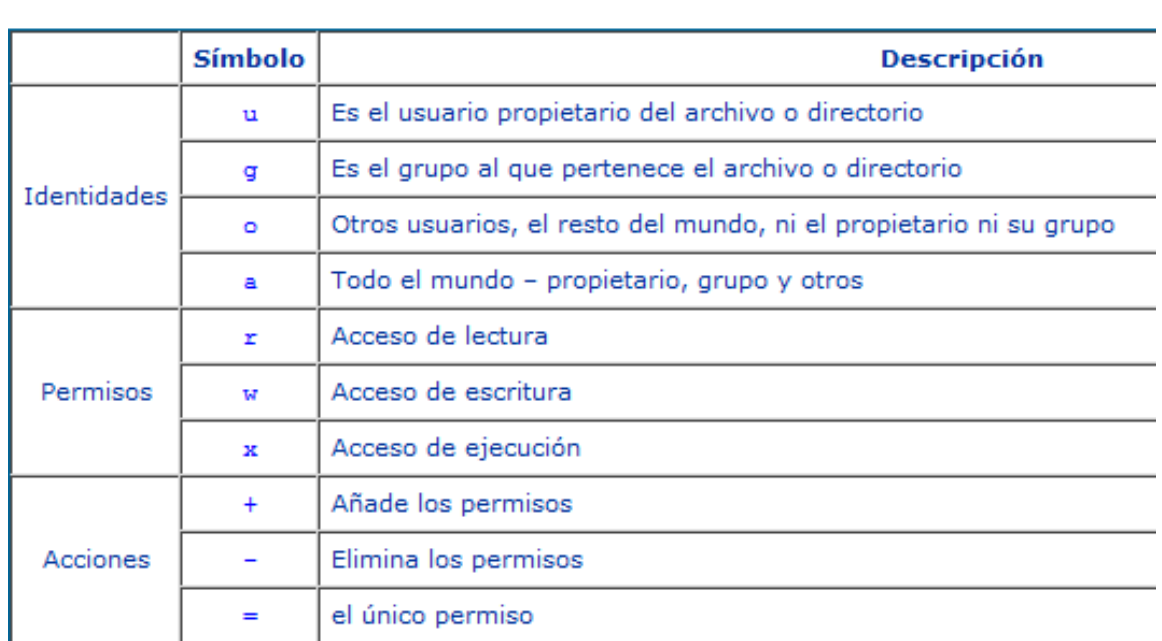

**Comando chgrp:** utilizado para cambiar el grupo del archivo o directorio. *# chgrp [nuevo grupo] [archivo/directorio] [opciones]* 

Vamos a crear dos archivos los cuales utilizaremos de ejemplo al momento de explicar cómo usar *los permisos.* Los ficheros **Prueba y Test** serán los ejemplos que utilizaremos para aplicar permisos.

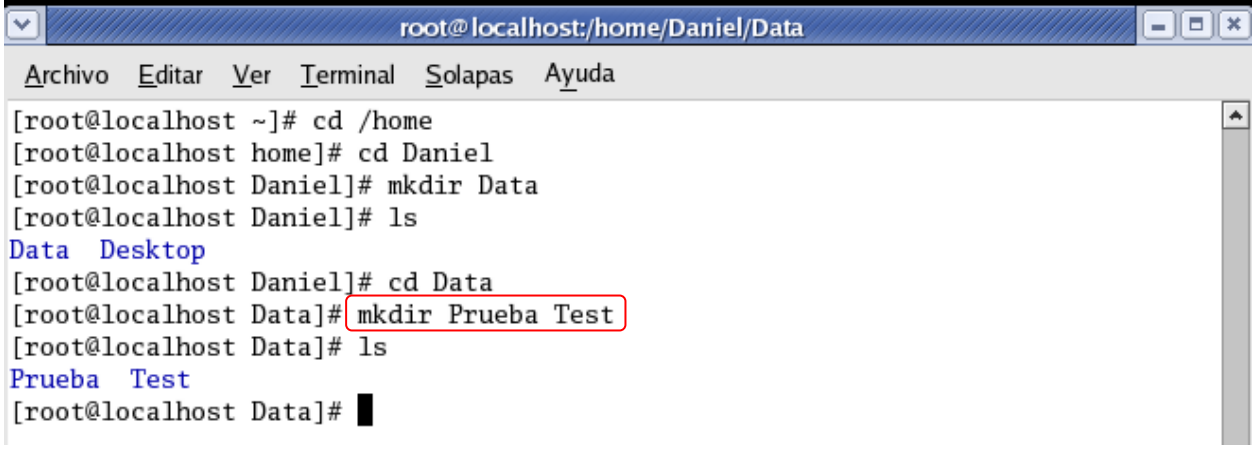

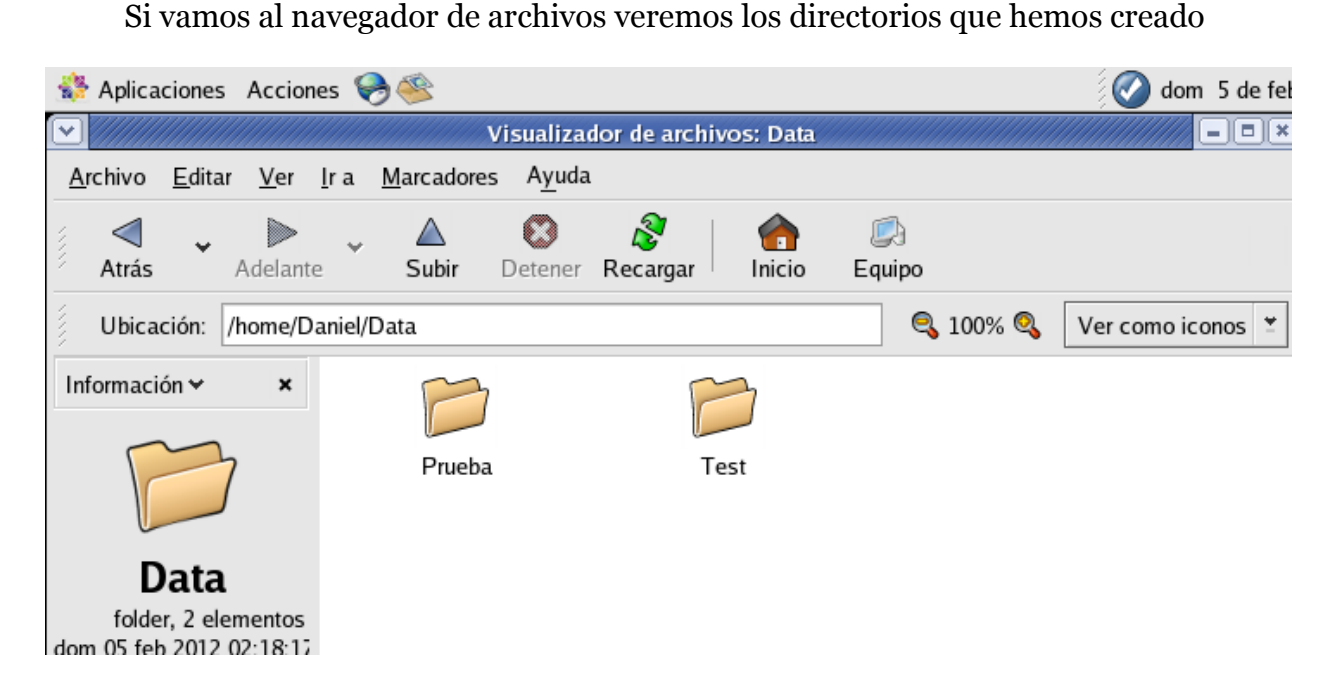

El primero ejemplo será quitar todos los permisos a un fichero. Utilizaremos la siguiente línea de comando**: chmod a-rwx Test.** Con esto decimos que para todo el mundo *no habrá permisos ni de escritura, ni lectura, ni de ejecución sobre este archivo.* Para esto nos situamos en la carpeta que contiene los documentos.

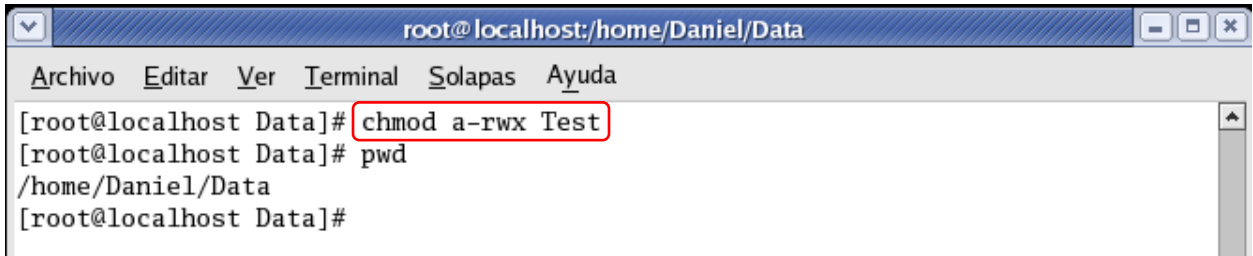

A continuación veremos que los permisos fueron asignados correctamente.

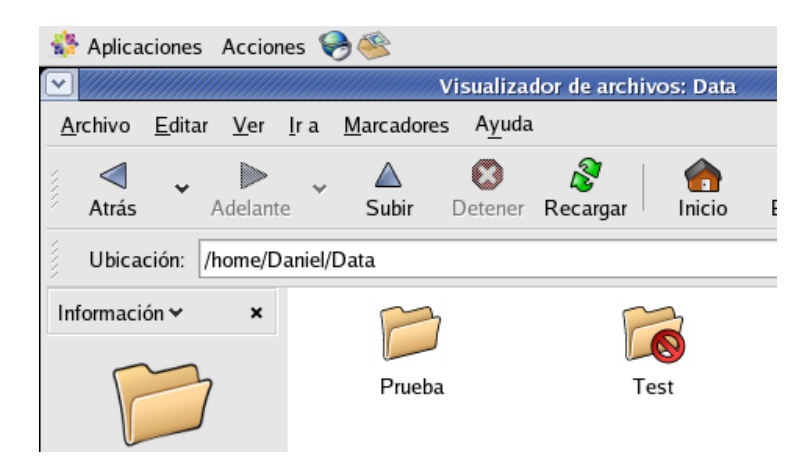

Como podemos ver en la figura, Daniel no tiene acceso al acrchivo debido a los permisos configurados anterioirmente.

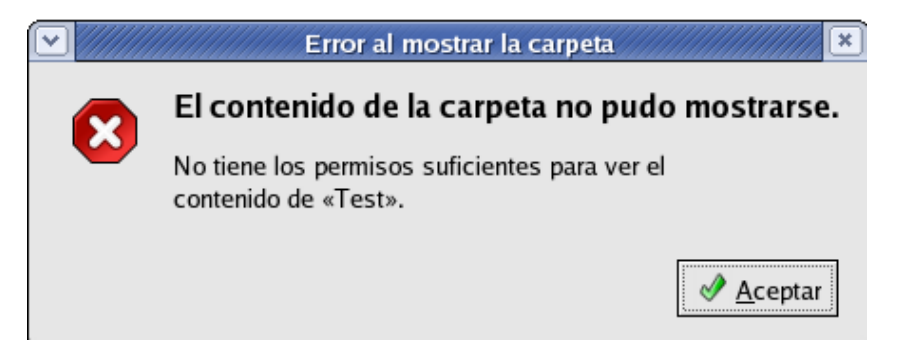

Ahora al mismo archivo vamos aplicarle permisos de solo lectura para todos los usuarios. La línea de comando a utilizar será la siguiente: **chmod a+r Test.**

```
root@localhost:/home/Daniel/Data
                                                                               -\blacksquare\blacksquareArchivo Editar Ver Terminal Solapas
                                    Ayuda
                                                                                    \blacktriangle[root@localhost ~]# cd /home
[root@localhost home]# cd Daniel
[root@localhost Daniel]# cd Data
[root@localhost Data]# 1s -1
total 16
drwxr-xr-x 2 root root 4096 feb 5 02:18 Prueba
d--------- 2 root root 4096 feb 5 02:18 Test
[root@localhost Data]#
[root@localhost Data]# chmod a+r Test
[root@localhost Data]#
[root@localhost Data]# 1s -1
total 16
drwxr-xr-x 2 root root 4096 feb 5 02:18 Prueba
dr--r--r-- 2 root root 4096 feb 5 02:18 Test
[root@localhost Data]# chmod a+rwx Test/
[root@localhost Data]# 1s -1
total 16
drwxr-xr-x 2 root root 4096 feb 5 02:18 Prueba
drwxrwxrwx 2 root root 4096 feb 5 02:18 Test
[root@localhost Data]#
```
Como vemos al definir el permiso **a+r** se le aplico permisos de solo lectura para todos los usuarios.

Si establecemos el valor **a+rwx** todo el mundo tendrá permiso de lectura, escritura y ejecución.

Para finalizar con la aplicación de permisos por medio de caracteres haremos otro ejemplo, en el cual vamos a permitir que el grupo al cual pertenezca el fichero tenga acceso a leer y escribir, y los otros no tendrán acceso a ejecutarlo.

Si cambiamos los permisos a un directorio y deseamos que estos permisos tengan efecto sobre todos sus subdirectorios y archivos sólo deberemos añadir la opción **–R. Ejemplo: \$ chmod a=rw Moreno –R.**

Ahora aplicaremos permisos utilizando valores numéricos. Cada permiso tiene asignado un valor:

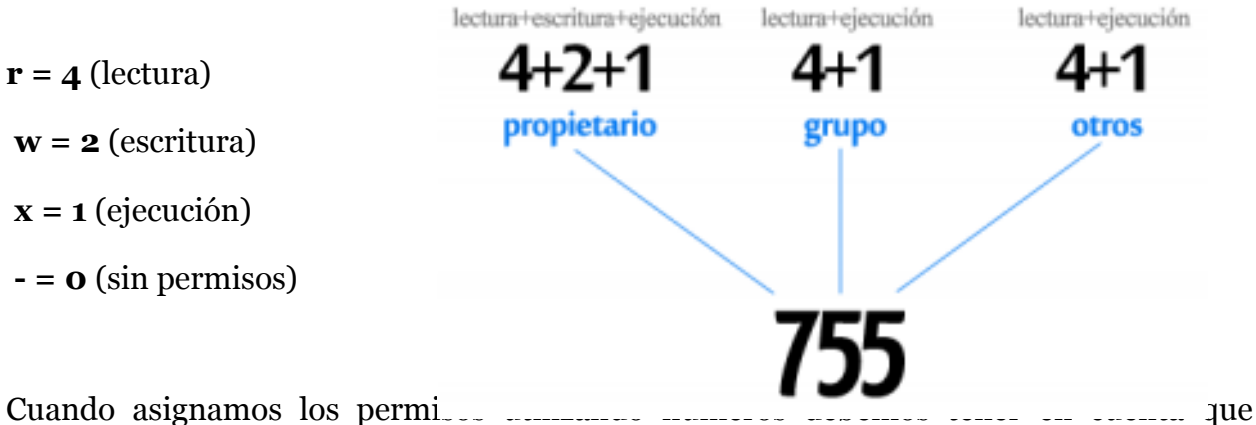

primero se sumarán los valores. *La siguiente tabla contiene la suma de los permisos:*

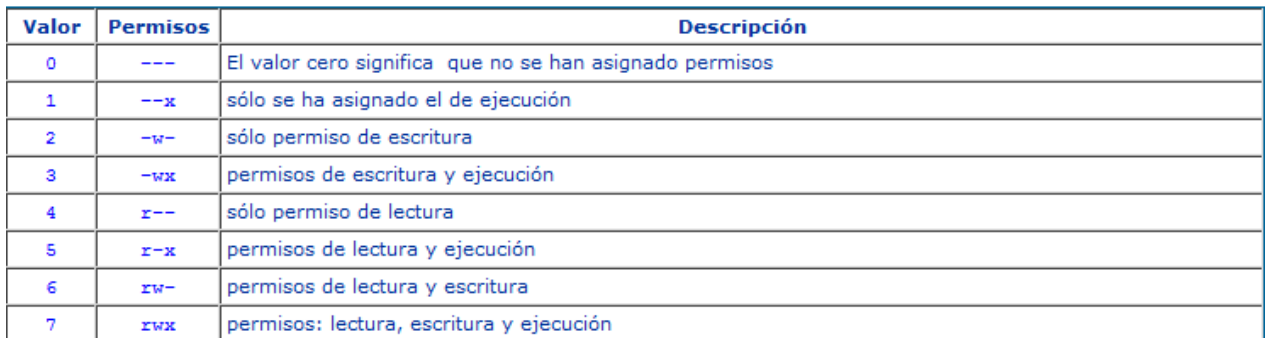

Los permisos por números se asignan **en grupos de 3,** es decir, para el **propietariogrupo-otros,** no es factible asignar solo para uno o dos de ellos.

Existen varias combinaciones interesantes, estas son:

**rw-rw-rw- (666)** — Todo el mundo puede leer y escribir en el archivo. *¡No es una buena elección!*

**rwxrwxrwx (777)** — Todo el mundo puede leer, escribir y ejecutar. *¡Tampoco es buena elección!*

**rw------- (600)** — Sólo el propietario tiene el derecho de leer y escribir.

A continuación le asignaremos **permisos de escritura, lectura y ejecución** para el propietario del fichero. Al grupo le **asignaremos permisos de lectura y escritura**, y al otro **solo permiso de lectura.** 

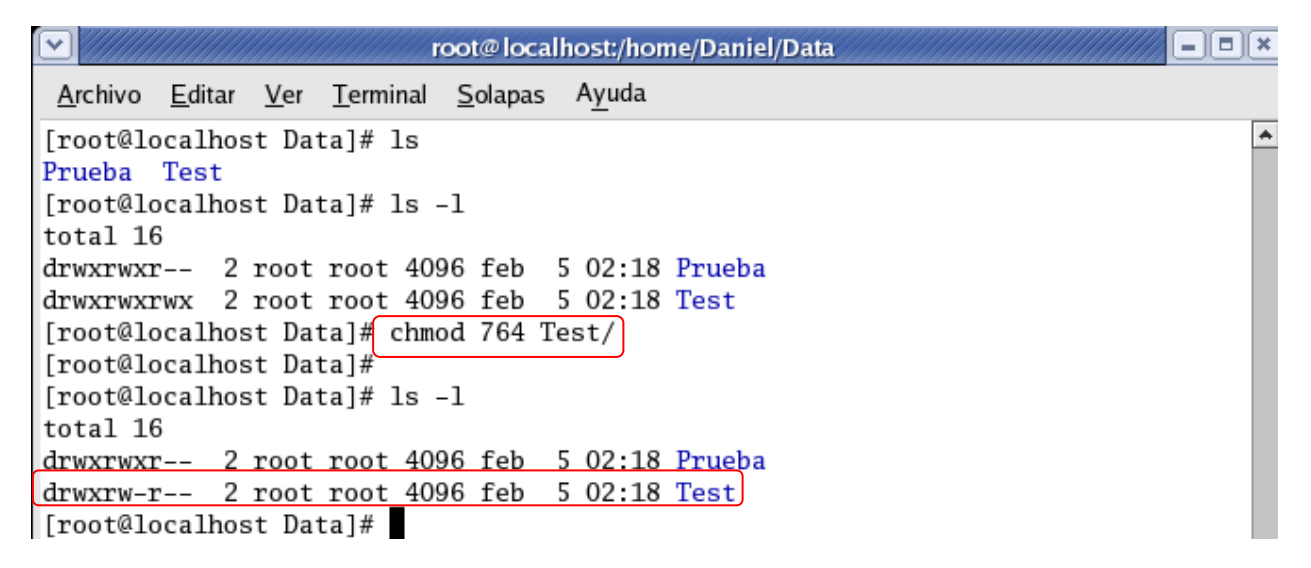

Ahora en el siguiente ejemplo, quitaremos todos los permisos de un fichero a todos los usuarios incluyendo el propietario. Para esto se utiliza *la suma de valores 000.*

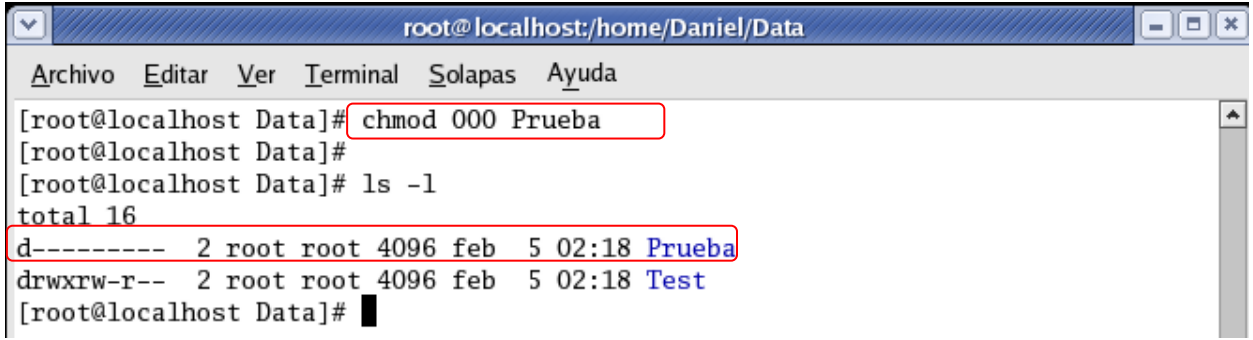

## **Cambiar el propietario**

Para cambiar el propietario de un fichero utilizamos el comando **chown,** seguido del **nombre del usuario** al cual pertenecerá el fichero, y por último **el nombre del fichero.**

**Chown Ranelson Test** permitirá que el archivo **Test** ahora pertenezca al usuario **Daniel,** aunque haya sido **creado por root.**

Si utilizamos el **comando ls –l | grep Test** veremos que pertenece a root, luego pertenecerá a **Daniel.**

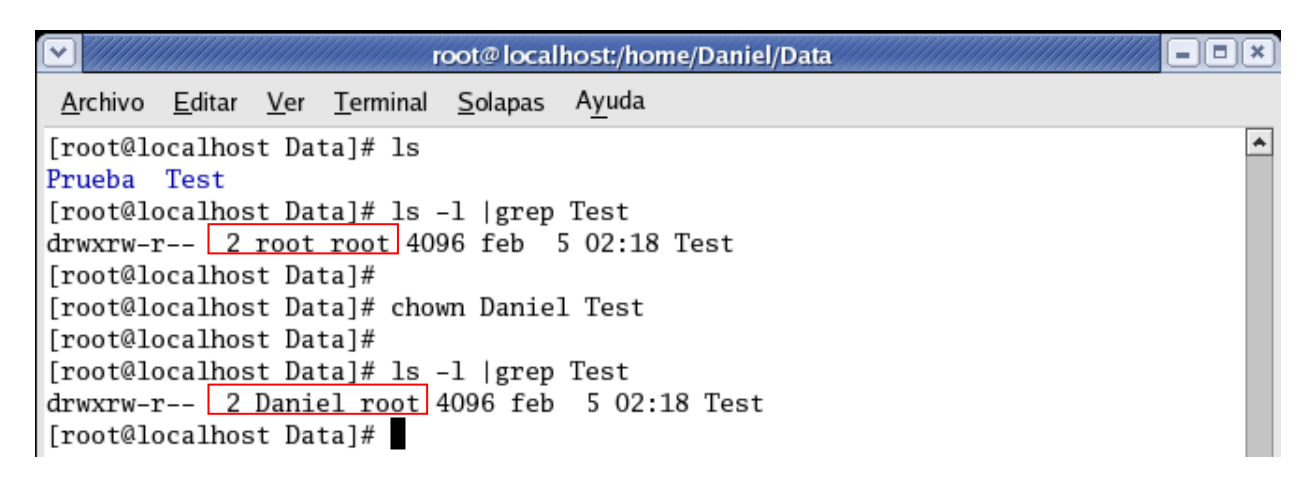

En el siguiente ejemplo, haremos que el **usuario Ranelson** se convierta en *propietario de todo un directorio*, incluyendo los subdirectorios que incluya. Utilizaremos la siguiente línea de comandos: **chown Daniel documentos/ -R.**

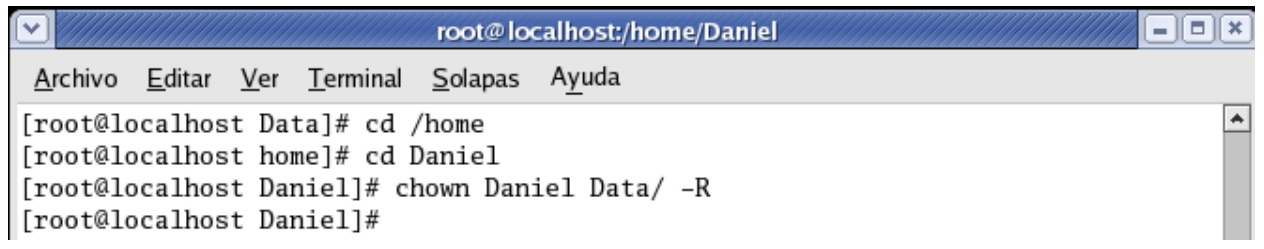

De esta forma hemos terminado de trabajar con **usuarios, creación de grupos y asignación de permisos.**